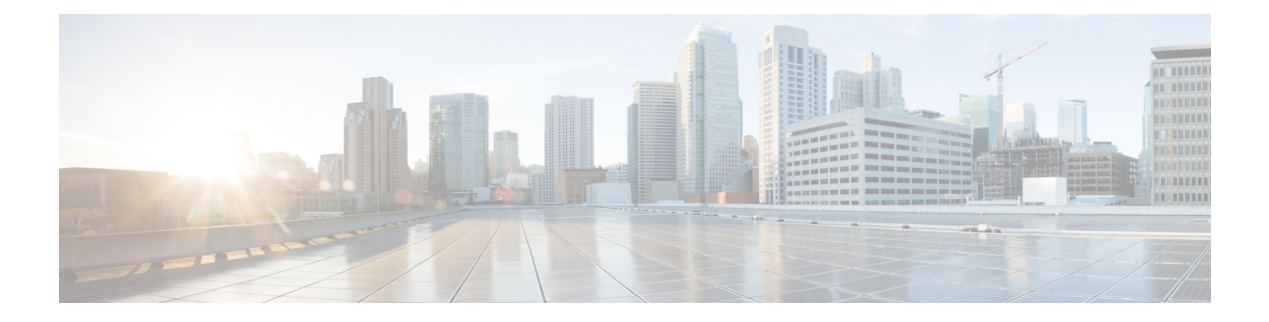

# **Your ATA**

- Your new [ATA,](#page-0-0) on page 1
- Devices [associated](#page-0-1) with your ATA, on page 1
- Cisco ATA 191 and ATA 192 [Hardware,](#page-1-0) on page 2
- [Install](#page-5-0) your new ATA, on page 6
- Phone Adapter [Configuration](#page-6-0) Utility, on page 7
- [Supported](#page-7-0) ATA call features, on page 8

### <span id="page-0-0"></span>**Your new ATA**

Your analog telephone adapter (ATA) allows you to connect an analog device, such as an analog phone or fax machine, to your network. The connected device can then function like the IP phones in your network.

Your new analog telephone adapter (ATA) has two interfaces:

- Two RJ11 ports for analog devices
- A RJ45 port for Ethernet

Light-emitting diodes (LEDs) on the ATA provide status.

Install your ATA with the components that are included in the box.

You'll perform these tasks:

• Install your ATA with the components in the box.

## <span id="page-0-1"></span>**Devices associated with your ATA**

Use your ATA to connect these types of devices to your network:

- Analog phones
	- Analog phones have no softkeys.
	- The information that analog phones display depends on the model you have.
	- You use the phone's flash button for hold, resume, transfer, and conference.
- Analog telephony voice devices
	- The ATA supports analog telephony voice devices, such as overhead paging adapters and answering machines, that emulate a regular phone.
- Overhead paging systems
	- Overhead paging systems provide alarms and public-address announcements in buildings.
- Fax machines
	- Use a fax machine directly with an ATA. Don't connect an extension to a fax machine, and don't use the fax machine with a splitter.
	- To reduce fax failures, use overseas mode, if available; if not, set the fax machine transmission speed to low.
	- Data devices, such as facsimile machines and modems, may not function optimally. For the best fax and modem performance, continue to use a dedicated PSTN line.

### <span id="page-1-0"></span>**Cisco ATA 191 and ATA 192 Hardware**

The ATA 191 and ATA 192 are compact, easy to install devices.

The unit provides these connectors:

- 5V DC power connector.
- Two RJ-11 FXS (Foreign Exchange Station) ports—Your ATA has two RJ-11 ports that work with any standard analog phone device. Each port supports either voice calls or fax sessions, and both ports can be used simultaneously.
- One WAN network port—An RJ-45 10/100BASE-T data port to connect an Ethernet-capable device to the network.

The ATA 192 includes an extra LAN Ethernet port—An RJ-45 10/100BASE-T data port to connect to a device on your network, such as a computer, using an Ethernet cable.

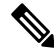

The ATA network port performs autonegotiation for duplex and speed. It supports speeds of 10/100Mbps and full-duplex. **Note**

### **ATA 191 and ATA 192 Top Panel**

The following figure shows the different LEDs and buttons found on the top of your ATA.

 $\overline{\phantom{a}}$ 

#### **Figure 1: ATA 191 and ATA 192 Top Panel**

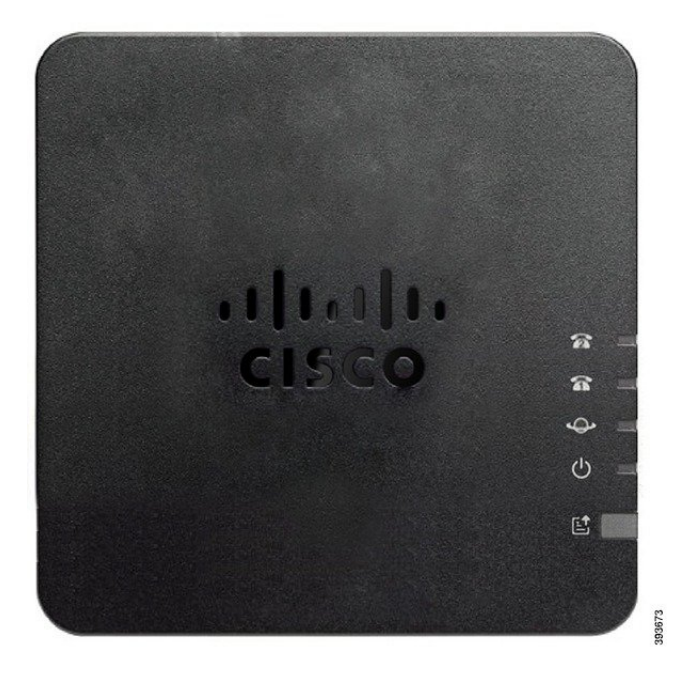

**Table 1: ATA 191 and ATA 192 Top Panel Items**

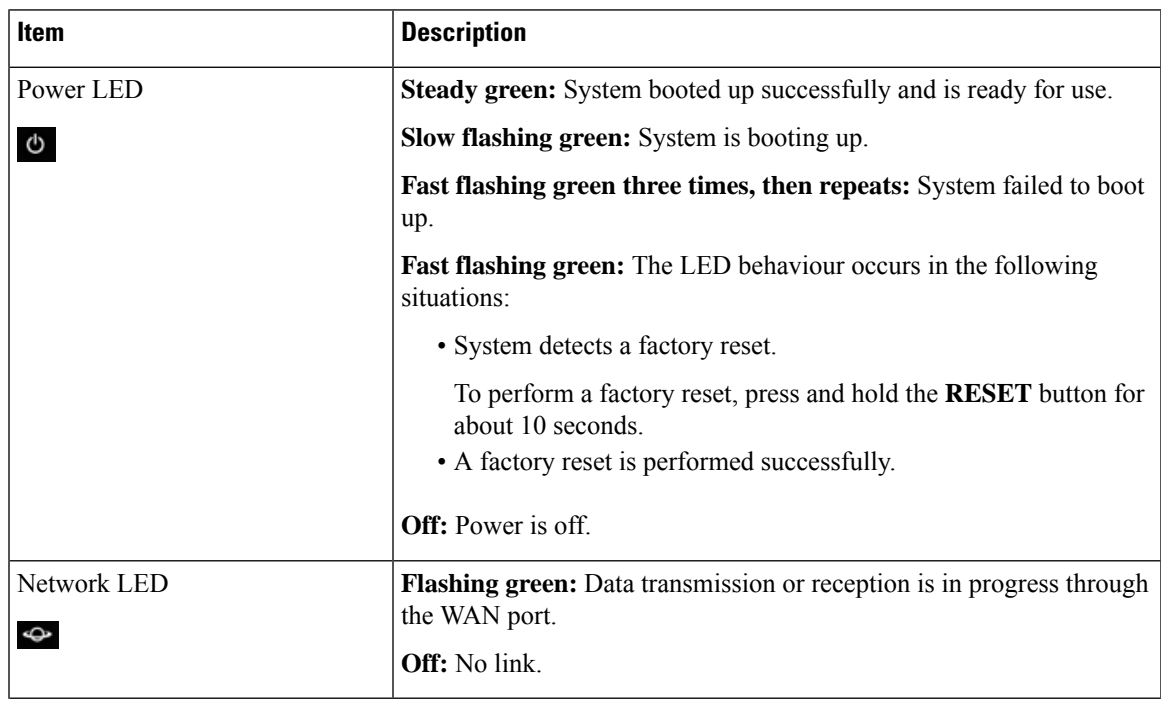

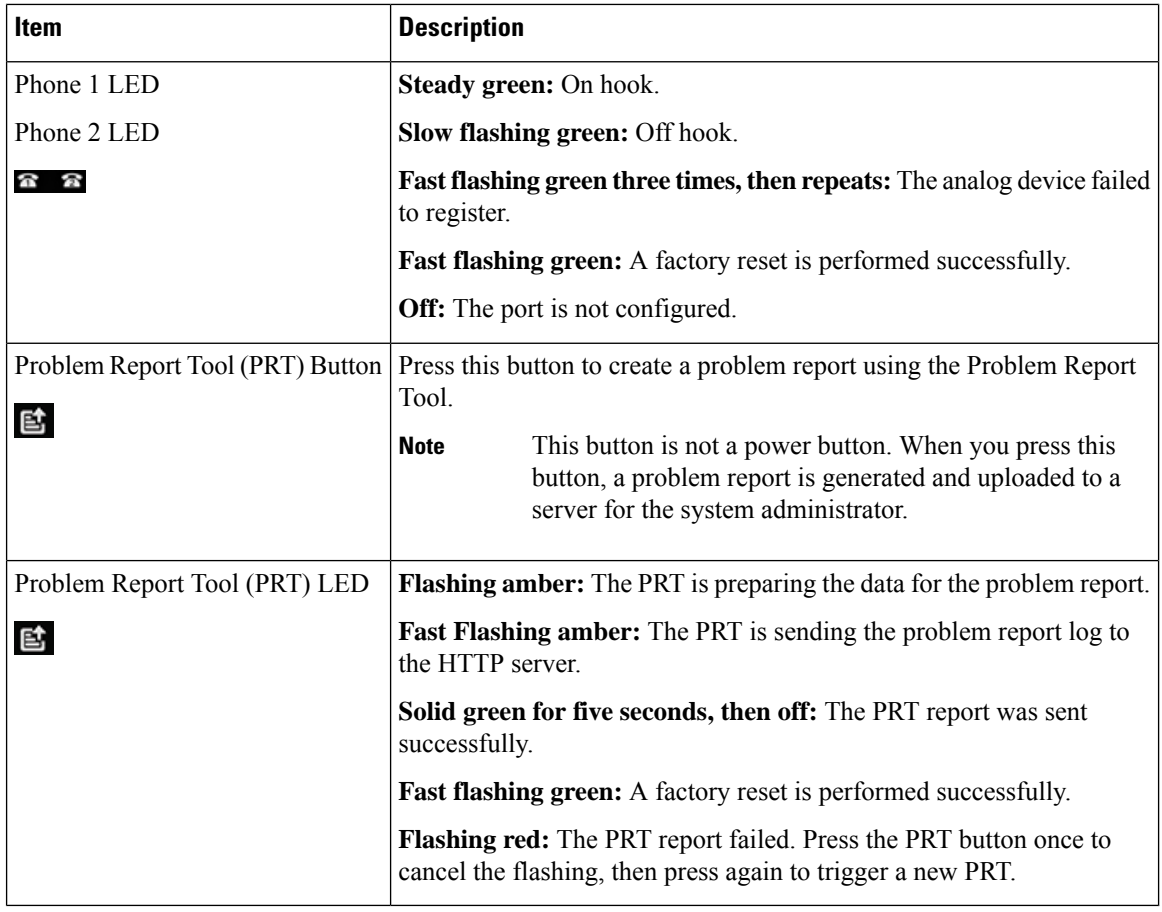

### **Problem Report Tool Button**

The Problem Report Tool (PRT) button is on the ATA top panel. Press the PRT button, and a log file is prepared and uploaded to the server for troubleshooting your network.

You can instruct your analog phone users to press the PRT button on the ATA device to start the PRT log file process.

One of the following must be completed to upload the PRT log file from the ATA:

- Set up the HTTP server to upload the PRT log file from the ATA.
- Configure the customer support upload URL to best suit your needs, and apply it to the ATA.

### **ATA 191 and ATA 192 Back Panel**

The following figures shows the different ports and buttons found on the back of your ATA.

#### **Figure 2: ATA 191 Back Panel**

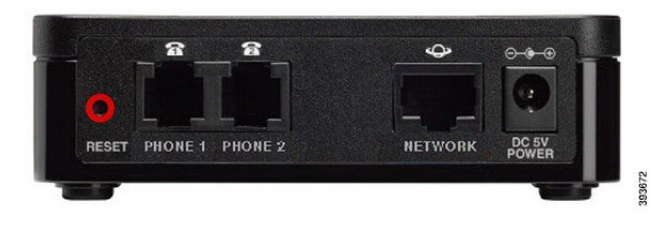

**Figure 3: ATA 192—Back Panel**

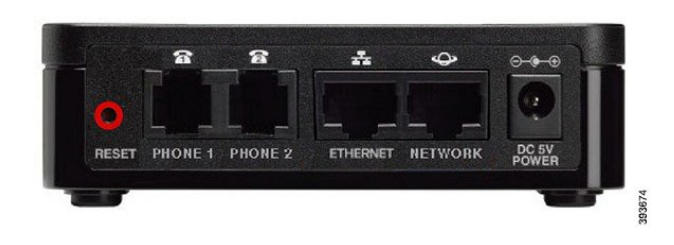

**Table 2: ATA 191 and ATA 192 Back Panel Items**

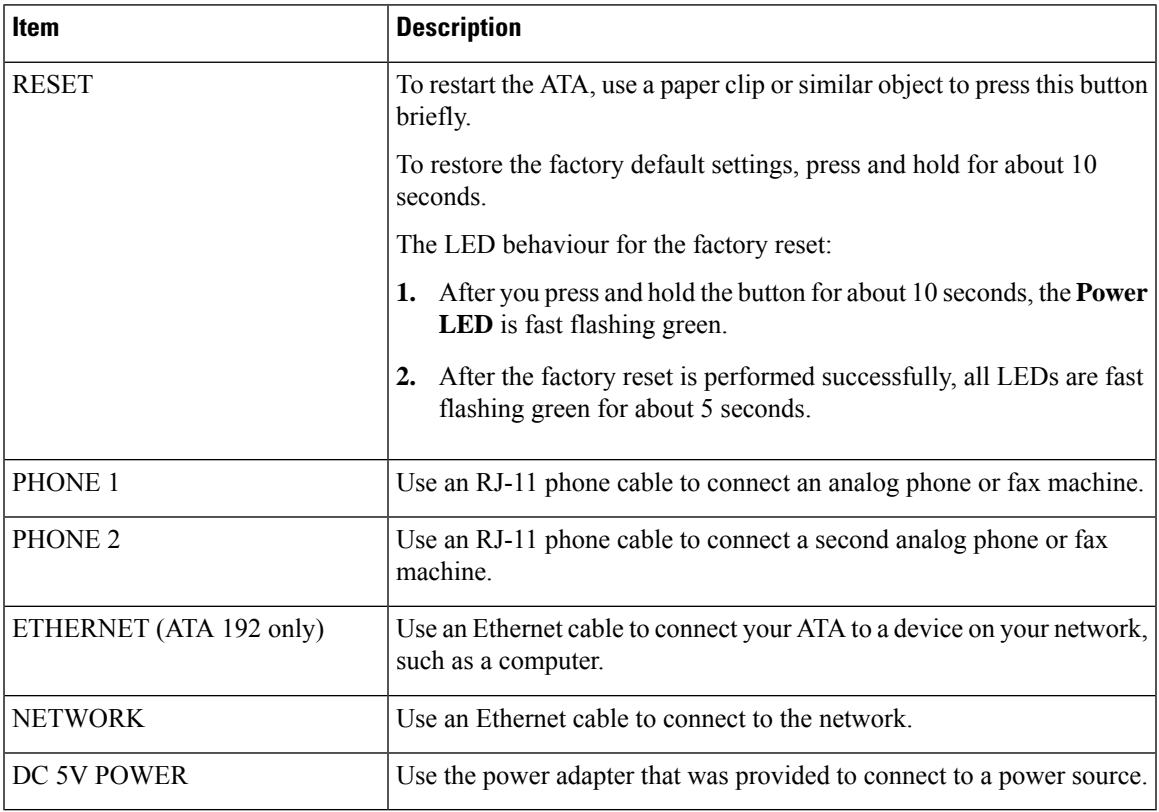

## <span id="page-5-0"></span>**Install your new ATA**

Your ATA comes with everything to power it up, connect it to the network, and set it up on your desk.

#### **Before you begin**

Before you begin the installation, make sure you have the following equipment:

- Ethernet cable to connect to your network.
- Analog phone or fax machine to connect to your ATA.
- Phone cable to connect your phone.
- Uninterruptible power supply (UPS) to provide backup power.

#### **Procedure**

**Step 1** Connect the network cable to your network and to the NETWORK port on the ATA.

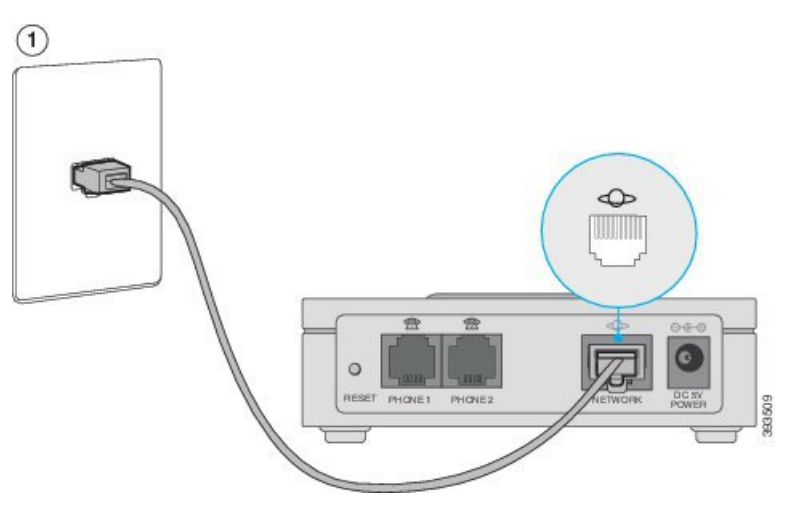

**Step 2** Connect the phone cable to the PHONE 1 port on the ATA and to your analog device (phone or fax machine).

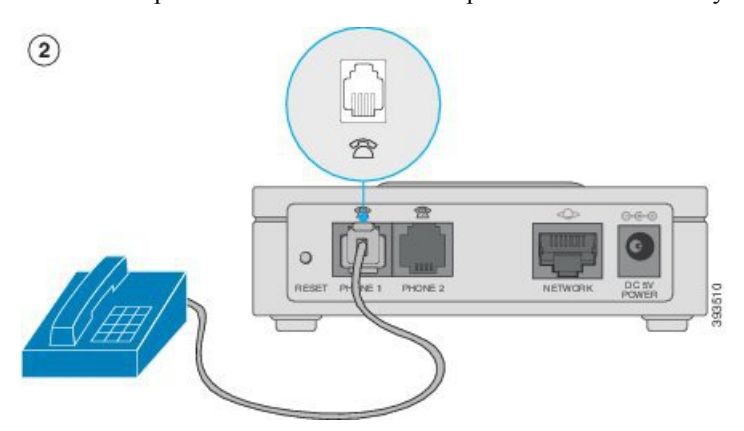

If connecting a fax machine, connect it directly to the ATA. Do not connect an extension to a fax machine, and do not use a splitter.

- **Step 3** (Optional) If you have a second analog device, connect the phone cable to the PHONE 2 port on the ATA and to your second analog device.
- **Step 4** Connect the ATA power cable to the DC 5V POWER port on the ATA, and plug the power cable into your power source.

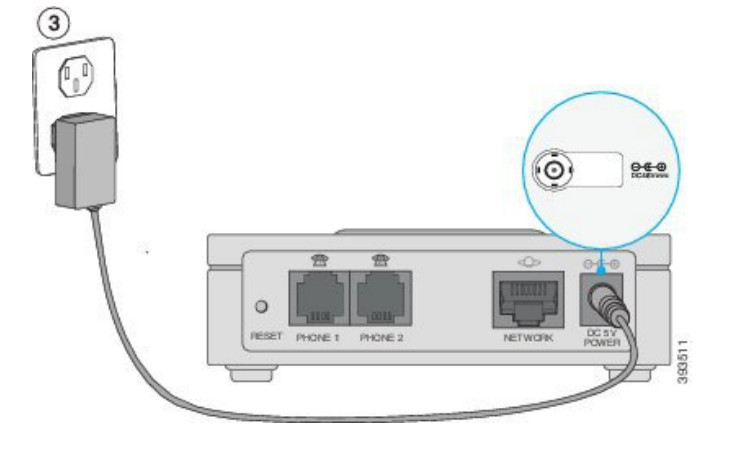

## <span id="page-6-0"></span>**Phone Adapter Configuration Utility**

You can configure or customize some phone features with the Phone Adapter Configuration Utility webpage. Your administrator gives you the page URL, your user ID, and password.

In the Configuration Utility page, you can view some network and administration settings, as well as some basic information about your ATA, such as firmware version, serial number, and memory use.

Most people use the Phone Adapter Configuration Utility page to set up a few basic features such as Speed dial or Call forward. To set up these features, refer to the following table.

The following table describes the phone features that you configure from the Phone Adapter Configuration Utility webpage.

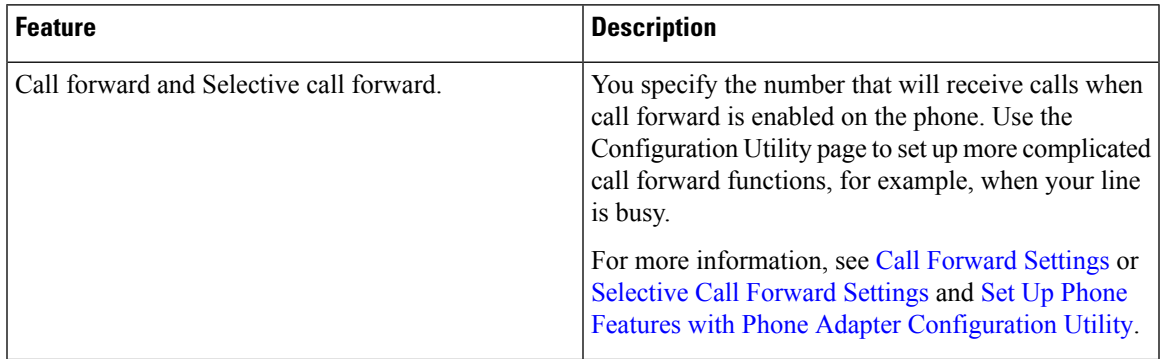

#### **Table 3: Configuration Utility Features**

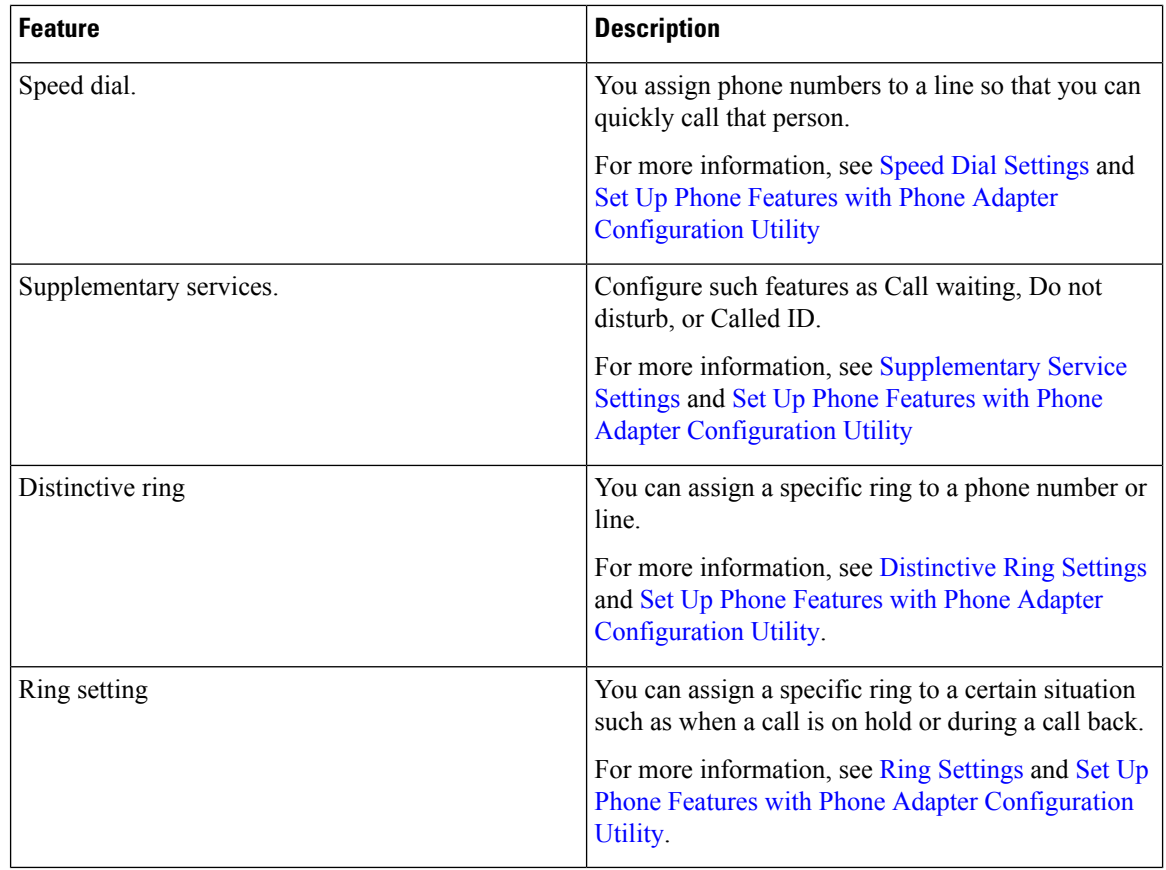

## <span id="page-7-0"></span>**Supported ATA call features**

Depending on your system configuration, your ATA supports some or all the following call features:

- Transfer (attended or supervised)—In this type of transfer, you talk to the receiving party before you complete the transfer.
- Transfer (unattended or unsupervised)—In this type of transfer, you complete the transfer and hang up before the receiving party answers.
- Conference.
- Hold and Resume.
- Caller ID.
- Call Waiting.
- Call Pickup.
- Speed Dial.
- Music On Hold.
- Shared Lines.

 $\overline{\phantom{a}}$ 

- Voicemail—This feature has no visual indicator, but a message waiting tone when you go off-hook indicates that you have voice messages. Some analog phones with a large LCD screen may display a voicemail icon.
- Call Forward.
- Redial.

**Supported ATA call features**

 $\mathbf{l}$